#### Bevezetés

#### [Túl hosszú a bevezetés? Ugorj rögtön az előkészületekhez!](#page-0-0)

Amióta van BVE és OpenBVE azóta jelent gondot a felhasználóknak a pályák, vonatok telepítése. Emlékezhetünk rá, sőt, még most is látni példát arra, hogy egy pályát hat-hét, akár tíz darabban lehetett letölteni, utána ezeket kézzel kellett kibontani és a tartalmukat a megfelelő könyvtárakba másolni. Az még a jobbik eset volt, hogyha csak három ilyen fájlt kellett letölteni, sokan ugyanis külön vették a pályák három fő könyvtárát. De ezeknek a kézi kibontása, másolgatása is feleslegesnek látszó plusz munka.

Persze mindig igyekeztünk tenni ez ellen az áldatlan helyzet ellen. Még a BVE2 és BVE4 idején – amik csak Windowson voltak használhatóak – telepítőprogramokat hoztunk létre. Ezek kiválóan működtek egészen 2008-ig, amikor megjelent a Linuxon és Mac-en is használható OpenBVE, aminél ráadásul nem volt előre meghatározva, hogy a pályákat, vonatokat honnan olvassa be, így aztán mindenki oda rakta őket, ahova csak szerette volna. Ebben a helyzetben vált talán végképp reménytelenné a könnyű pálya- és vonattelepítés.

Michelle ugyan 2011-ben és 2012-ben létrehozott egy csomagkezelő rendszert, ám az nem terjedt el széles körben, és mivel egy központi szervertől függött, e szerver gyors, 2012. májusi megszűnésének az áldozatává vált. Ezután ismét csak a kézi másolgatás időszaka következett.

2016-ban érkezett a következő, tartósnak ígérkező megoldás a problémára: Chris Lees készített egy csomagkezelő rendszert, ami már nem függ központi szervertől, minden helyben, a felhasználó, illetve a fejlesztő gépén történik. Ebben a rendszerben a csomagot készítő fejlesztő és a csomagot telepítő felhasználó is egy nagyon egyszerű grafikus felületen dolgozik, a csomagok elkészítése és telepítése is nagyon gyorsan megtörténik. Lássuk tehát, hogyan készítsünk csomagot!

## <span id="page-0-0"></span>Előkészületek

Ha pályacsomagot készítesz, az elkészült pályát állítsd össze a megszokott v nimegyele könyvtárszerkezetbe. Vagyis legyen Railway könyvtár, azon belül legyen Object, Route és Sound könyvtár és ezekben legyenek benne a pályád könyvtárai. Én most a MÁV 120a vonalat használom példának, ennek a könyvtárszerkezetét látod jobb oldalt. Ha vonatcsomagot készítesz, akkor egyszerűen csak legyen minden szükséges fájl a vonat könyvtárában. Ezután győződj meg róla, hogy nincs nulla byte méretű fájl a pályában

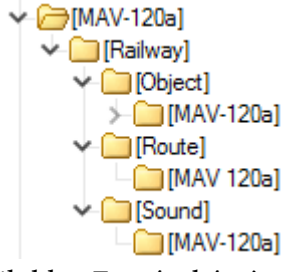

vagy vonatban. Ha mégis van ilyen (például üres sínként), írj egy kommentet az ilyen fájlokba. Ezután készíts egy szép képet a pályáról vagy vonatról.

## Csomagot készítek!

Csomagot készíteni csak a Chris Lees által továbbfejlesztett OpenBVE-vel lehet. Ha ez nincs a gépeden, [töltsd le](http://openbve-project.net/download) és telepítsd fel.

Most nyisd meg az OpenBVE-t és kattints a Csomagkezelés gombra (lásd a képen).

Alul három gombot fogsz látni: csomag telepítése, csomag létrehozása, csomag eltávolítása. Gondolom, rájöttél, hogy a középsőre kell kattintanod, tégy is így.

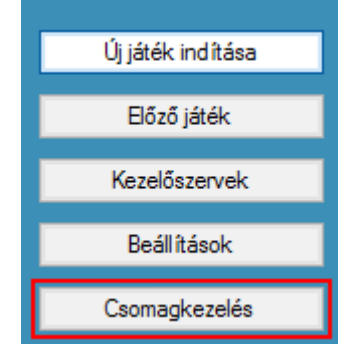

#### A csomagkészítés első oldala

A Csomag létrehozása gombra kattintva megjelenik a következő ablak:

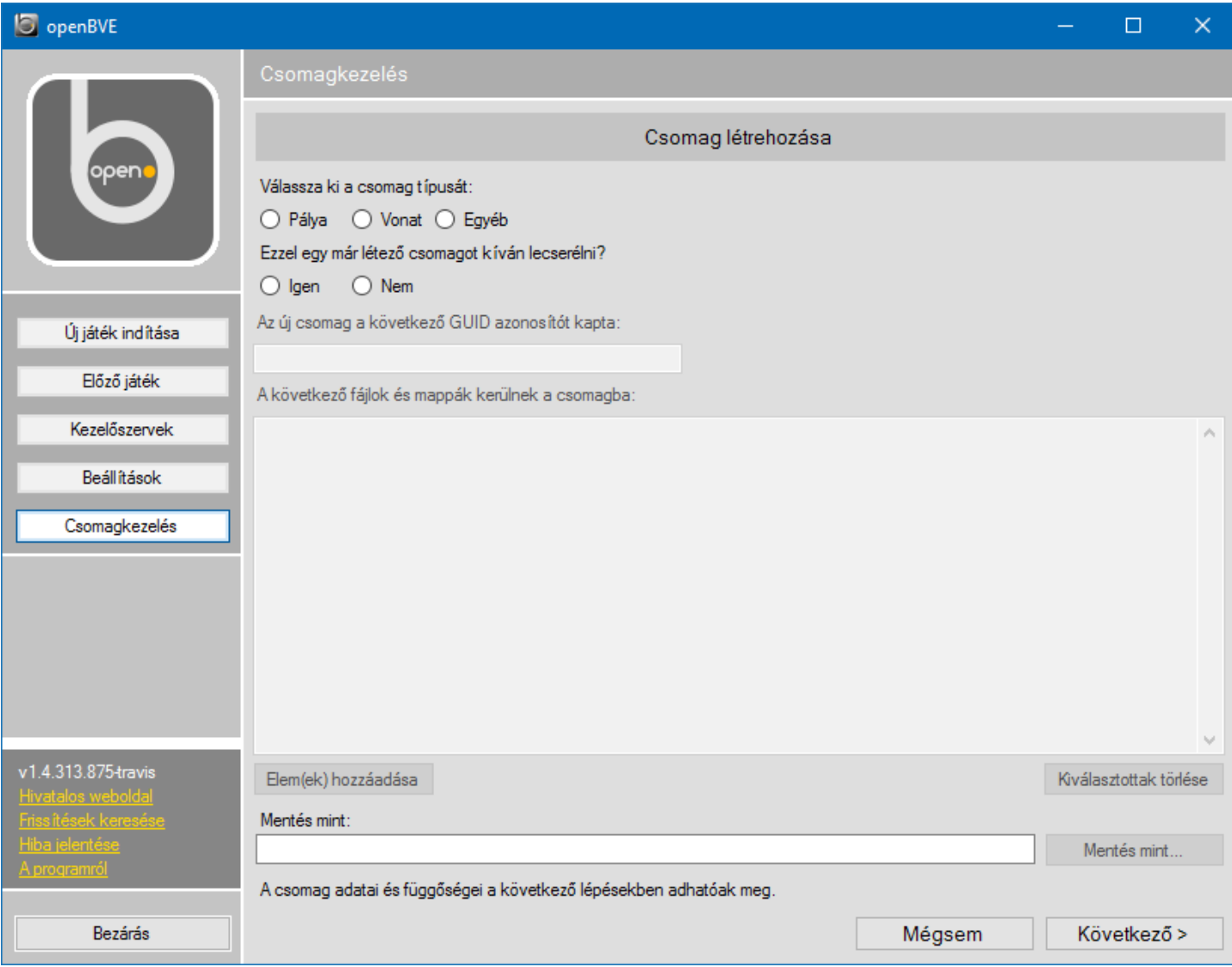

Lássuk a tennivalókat:

- 1. Válaszd ki, hogy pálya- vagy vonatcsomagot készítesz-e a legfelső sorban a Válassza ki a csomag típusát felirat alatt.
- 2. Ha az adott pályából/vonatból most készítesz először csomagot, válaszd a nem opciót az Ezzel egy már létező csomagot kíván lecserélni? kérdésnél.
- 3. Most jön a csomag tartalmának a kiválasztása A következő fájlok kerülnek a csomagba: részben. Kattints az Elem(ek) hozzáadása gombra. Ekkor felugrik egy ablak, amiben kiválaszthatod a pálya vagy vonat fájljait. Pályák esetében a korábban előkészített Railway könyvtárat válaszd ki, vonatok esetén a vonat könyvtárát (illusztráció a következő oldalon).

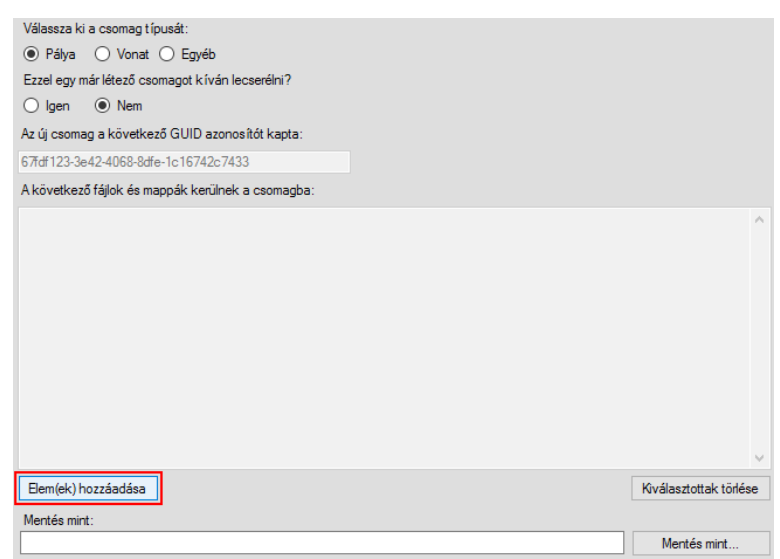

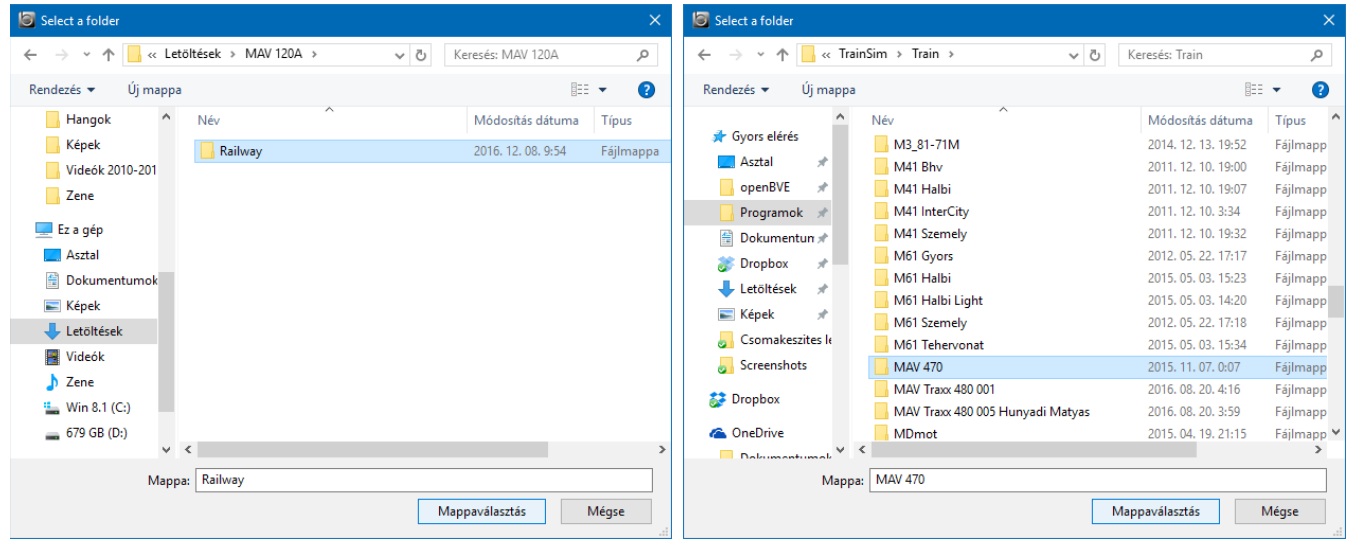

4. Most add meg, hogy hova és milyen fájlnévvel szeretnéd menteni az elkészült csomagot. Kattints a Mentés mint… gombra, válaszd ki a csomag helyét és írd be a leendő fájlnevet. A kiterjesztés legyen .zip (hacsak mást nem állítottál be a beállításoknál).

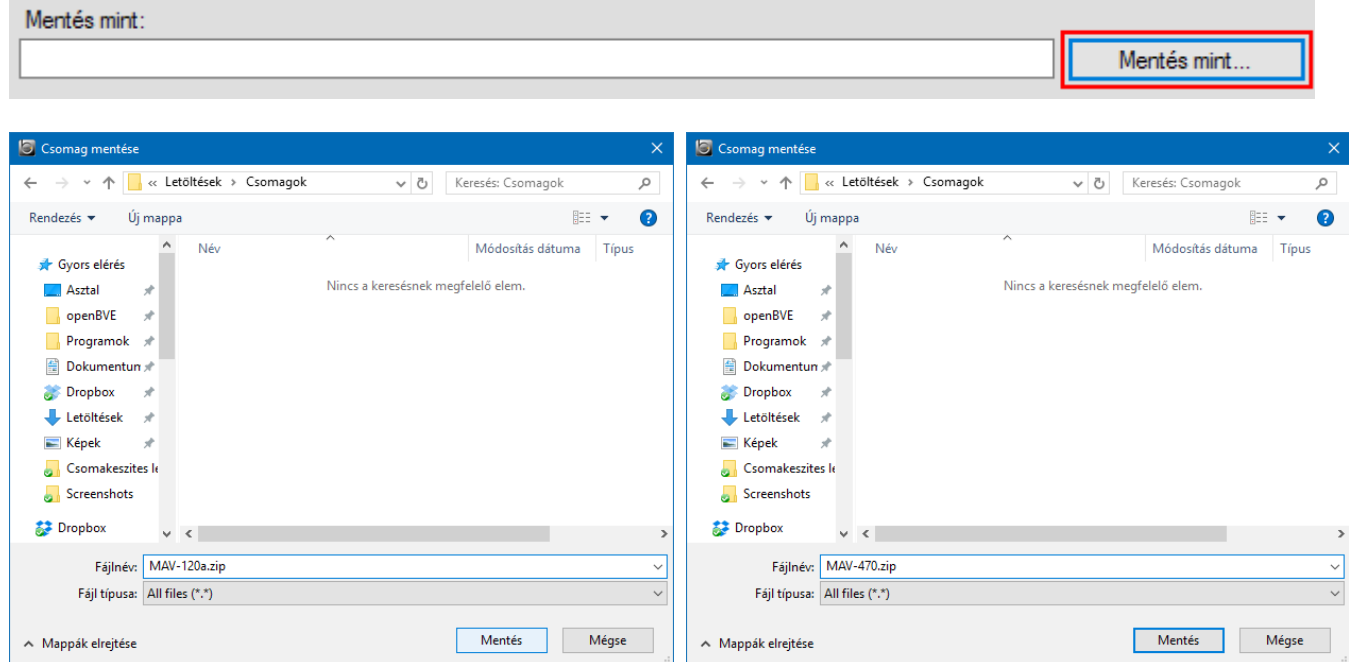

Ha mindez megvan, kattints alul a Következő gombra, ami átvisz a csomagkészítés második oldalára. Ez a pálya vagy vonat felhasználóknak szánt bemutatását szolgálja.

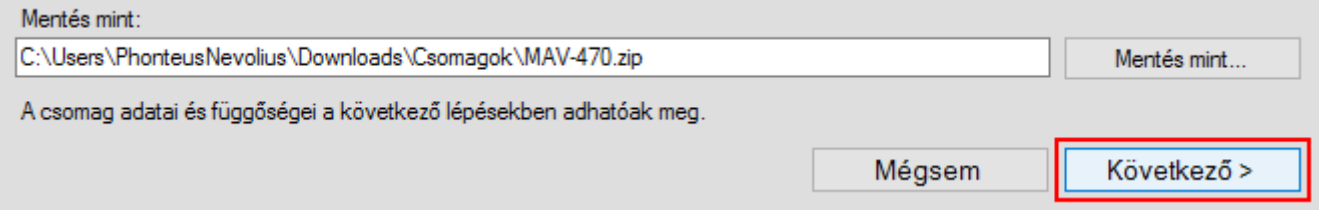

### A csomagkészítés második oldala – a pálya vagy vonat bemutatása

Az előző lépés után a következő ablak tárul elénk:

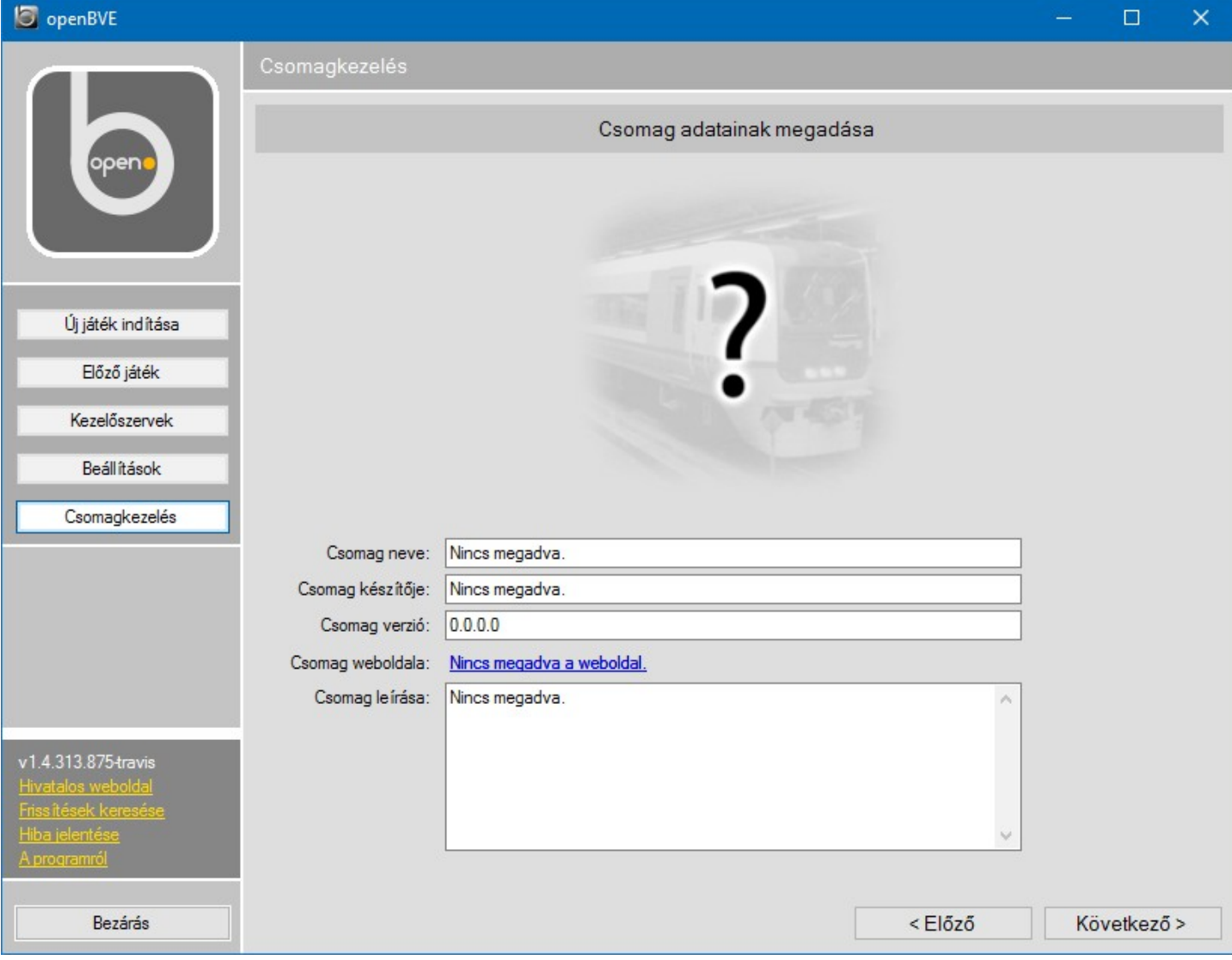

Itt talán egyértelmű, hogy miket adhatunk meg, de lássuk részletesen:

- 1. Kattints a kérdőjeles képre, és tallózd be a pályáról/vonatról készített szép képet ezt fogják majd látni a felhasználók a csomag telepítésekor.
- 2. A csomag neve: írd be ide a pálya vagy vonat nevét.
- 3. A csomag készítője: írd be a pálya vagy vonat készítőjének a nevét.
- 4. Csomag verzió: adj meg egy verziószámot. Ha ez az első kiadás, lehet 1.0.0.0, ha még béta a pálya vagy vonat és nincs teljesen kész, lehet 0.x.x.x, ha már sokadik verzió lehet 2.x.x.x vagy 3.x.x.x, ez rád van bízva.
- 5. Csomag weboldala: add meg a weboldalt, ahonnan a pálya elérhető. Ha a te oldaladról érhető el, azt add meg. Legyen ott az elején a http:// is. Ha a felhasználók erre kattintanak, a link a megadott oldalra vezeti őket.
- 6. Csomag leírása: ide írhatsz bármit, amit hasznosnak vagy fontosnak tartasz a pályádról/vonatodról.

Ezzel meg is vagyunk. A következő oldalon látsz egy példát mindezekre.

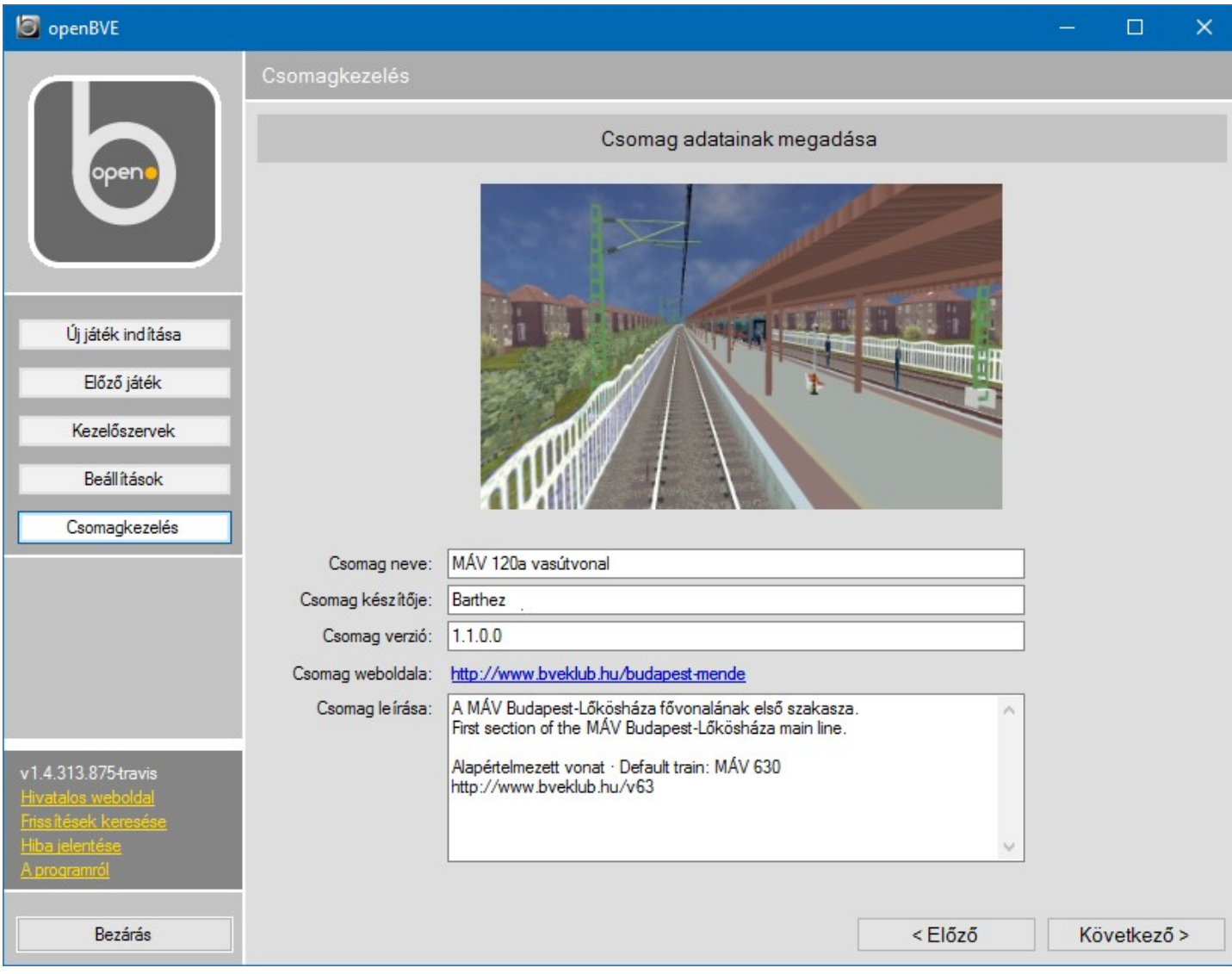

Végül itt is kattints a Következő gombra. Az ezután megnyíló oldalon lehet függőségeket és javasolt csomagokat megadni, de erre ebben a leírásban nem térünk ki. A lényeg: e lap alján kattints a Létrehozás gombra. A program dolgozni kezd és hamarosan elkészül a csomagunk, ezt a program egy üzenettel nyugtázza. A kész csomagot megtalálod a korábban kijelölt mappában a korábban megadott névvel. Próbából fel is telepítheted a csomagot és tesztelheted, hogy minden rendben működik-e.

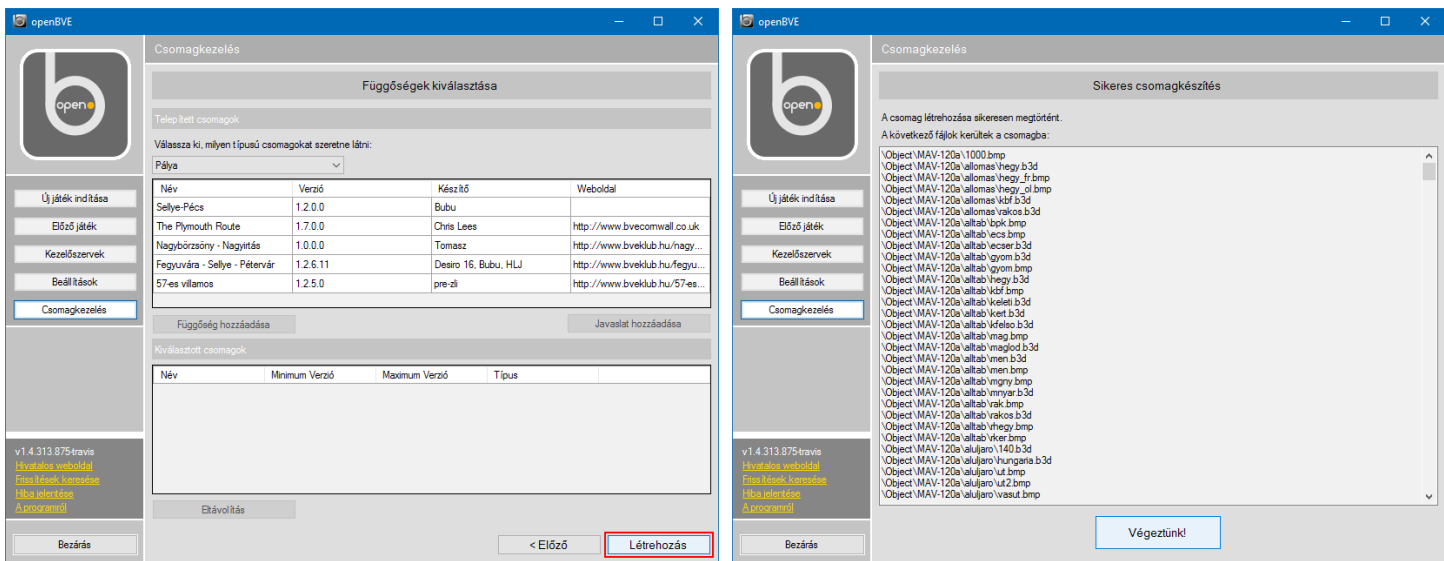

Ha minden rendben, akkor végeztél, bátran tedd fel a csomagot a honlapodra!

# Technikai információk

A nulla byte-os fájlokról: a program ezeket nem tudja tömöríteni, így az ilyen fájlok kimaradnának a csomagból, ezért kell beléjük kommentet írni.

A csomagok alapesetben LZMA zip fájlok lesznek, de a beállításokban ez átállítható tar.gz-re vagy BZip2-re. A Windows fájlkezelője nem tudja kicsomagolni az LZMA zip fájlokat, de ha valamiért kézzel kellene kicsomagolni őket, ezt meg lehet tenni 7-zip-pel.

Az OpenBVE csomagok platformfüggetlenek, Windowson, Linuxon, Mac-en egyaránt létrehozhatóak és telepíthetőek.

A csomagok alapesetben a következő könyvtárba települnek:

- Windowson: C:/Users/Felhasználónév/AppData/Roaming/openBVE/LegacyContents
- Linux: /home/Felhasználónév/.config/openBVE/LegacyContents

Az új OpenBVE verziók friss telepítéskor eleve ezekre a könyvtárakra mutatnak az Új játék indítása ablakban.

Írta: Phonteus Nevolius 2016. december 8. Licensz: [CC-BY-SA](https://creativecommons.org/licenses/by-sa/4.0/)

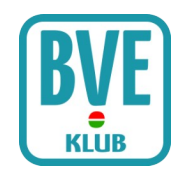